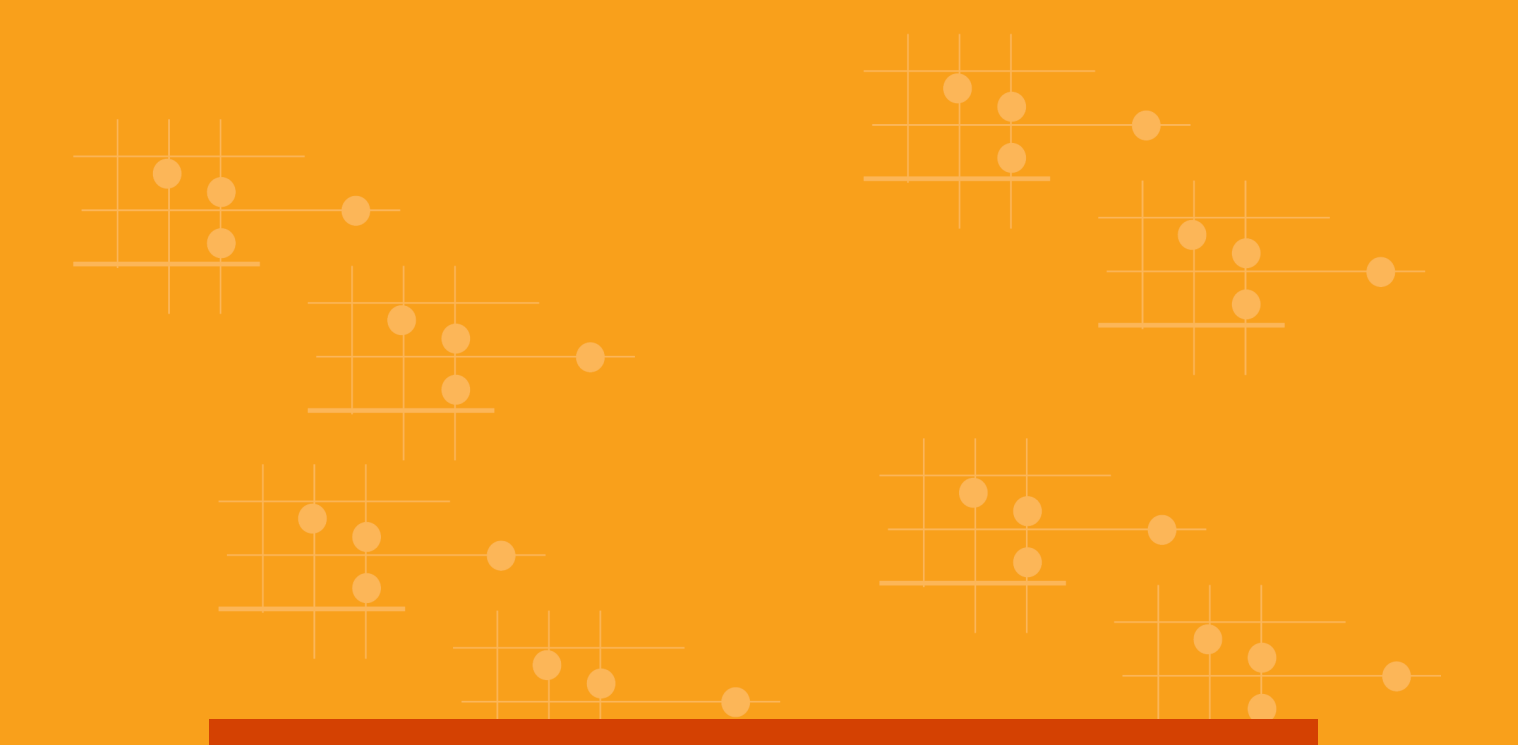

# <u> និតិវិធីប្រតិបត្តិការ</u>

<mark>ឧបករណ</mark>័ក្រួតព៌និត្យគុណភាពទិន្នន័យ

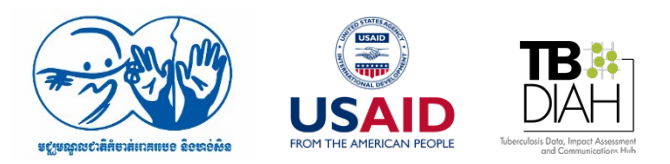

ចាប់ពីដំហាននោះមក អ្នកអភិបាលរបេងស្រុកប្រតិបត្តិ នឹងផ្ទៀងផ្ទាត់ទិន្នន័យកត់ត្រាម្តងមួយៗ ជាមួយនឹងប្រភពទិន្នន័យដែលប្រើនៅមូលដ្ឋានសុខាភិបាល។ ប្រភពទិន្នន័យចំបងៗ គឺ៖ (១)សៀវភៅចុះបញ្ជីរបេង (២)បណ្ណព្យាបាលអ្នកជំងឺ (៣)សៀវភៅ lab 01.

#### នេះហៅថា "**ភាពពេញលេញនៃសូចនាករទិន្នន័យរាយការណ៍**"។

អ្នកអភិបាលរបេងស្រុកប្រតិបត្តិនឹងផ្ទៀងផ្ទាត់ជាមួយបញ្ចីសូចនាករដែលត្រូវពិនិត្យគុណភាព និងផ្ទៀងផ្ទាត់ថាសូចនាករជ្រើសរើសត្រូវបានវាយការណ៍។ ប្រសិនបើសូចនាករជ្រើសរើសទាំងអស់ គ្រូវបានរាយការណ៍ នៅអ្នកអភិបាលស្រុកប្រតិបត្តិនឹងបញ្ឈលលេខ "១" ទៅក្តុងExcel ឬ "០" បើផ្តួយ។

#### "ភាពទាន់ពេលវេលានៃរបាយការណ៍"។

บฐาบ่ษห អ្នកអភិបាលរបេងស្រុកប្រតិបត្តិផ្ទៀងផ្ទាត់ពីពេលវេលាដែលទទួលបានរបាយការណ៍ជាមួយនឹងកាលកំណត់ផ្ញើ ក៏ថ្ងៃទី ០៥ នៃខែបន្ទាប់។ បើរបាយការណ៍ ទទួលបានតាមពេលកំណត់ ត្រូវបញ្ឈលលេខ "១" ទៅក្នុង Excel និងបញ្ឈល "០" បើផ្តួយទៅវិញ។ រហូតមកដល់ក្រឹមនេះ គឺមានកែពេលវេលាទេដេលត្រូវបានវាយតម្លៃ។ នេះ ហៅថា

"១" ទៅក្ដុងExcel ឬ "០" បើផ្ដួយទៅវិញ។

ថាបានបំពេញទិន្នន័យគ្រប់ដែរឬទេ។ នេះហៅថា "ភាពពេញលេញនៃរបាយការណ៍"។ ប្រសិនបើរបាយការណ៍បានបំពេញគ្រប់តម្រូវការហើយ នោះអ្នកអភិបាលរបេងស្រុកប្រតិបត្តិ នឹងបញ្ឈលលេខ

អ្នកអភិបាលរបេងស្រុកប្រតិបត្តិនឹងរាប់ចំនួន និងពិនិត្យទិន្នន័យផ្នែកនីមួយៗនៃរបាយការណ៍

ភាពទទួលបាន នៃរបាយការណ៍ ភាពទាន់ពេលវេលា ភាពពេញលេញនៃសូចនាករទិន្នន័យ ការផ្ទៀងផ្ទាត់ពីសុក្រឹត្យភាព និងសង្គតភាព។ នៅដំណាក់កាលដំបូងនេះ នៅមិនកាន់មានការវាយតម្លៃពីតម្លៃទិន្នន័យណាមួយដែលបានកត់ត្រានៅក្នុងរបាយការណ៍នៅឡើយទេ។

បន្ទាប់ពីទទួលបានរបាយការណ៍ អ្នកអភិបាលរបេងស្រុកប្រតិបត្តិនឹងបំពេញក្តុងឧបករណ៍ត្រួតពិនិត្យគុណភាពExcel ដោយផ្តោតទៅលើ

រៀងរាល់ថ្ងៃទី ០៥នៃខែបន្ទាប់ អ្នកអភិបាលរបេងស្រុកប្រតិបត្តិទទួលបានរបាយការណ៍ប្រចាំខែពីមូលដ្ឋានសុខាភិបាលក្រោមរដ្ឋបាលខ្លួន។

## របៀបប្រតិបត្តិការះ

អ្នកអភិបាលរបេងស្រុកប្រតិបត្តិ នឹងប្រើទម្រង់ជាExcel ក្នុងការត្រួតពិនិត្យគុណភាពទិន្នន័យ ដើម្បីតាមងានគុណភាពនៃទិន្នន័យដែលបានប្រមូល និងត្រូវបានរាយការណ៍ ក្តុងរបាយការណ៍ប្រចាខែពីមូលដ្ឋានសុខាភិបាលរបស់ខ្លួន។

ឧបករណ៍ត្រួតពិនិត្យគុណភាពទិន្នន័យ នឹងត្រូវបានប្រើប្រាស់ជាប្រចាំដោយអ្នកអភិបាលរបេងស្រុកប្រតិបត្តិ ក្នុងការវាយតម្លៃគុណភាពទិន្នន័យភាពពេញលេញ និងភាពទាន់ពេលវេលានៃរបាយការណ៍ សុក្រឹត្យភាពនៃទិន្នន័យ និងភាពស៊ីគ្នានៃទិន្នន័យវាយការណ៍។ ដូច្នេះ និតិវិធីប្រតិបត្តិការនេះត្រូវបានសរសេរឡើងដើម្បីជួយអ្នកអភិបាលរបេងស្រុកប្រតិបត្តិក្នុងការអនុវត្តឧបករណ៍ ត្រួតពិនិត្យគុណភាពទិន្នន័យ (បញ្ជីត្រួតពិនិត្យគុណភាពទិន្នន័យ និងឧបករណ៍ជាExcel)។

## គោលបំណង

វិសាលភាព

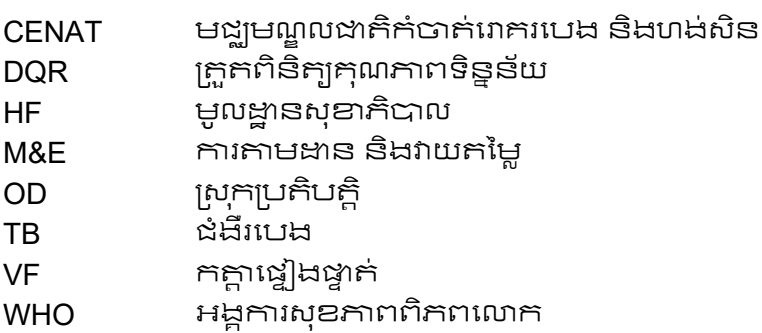

## វាក្បស័ព្ទ៖

## ក, អត្រានៃការទទួលបានរបាយការណ៍ (Report availability rate)

- ដូរឈរ "A"៖ ឈ្មោះមូលដ្ឋានសុខាភិបាល៖ អ្នកអភិបាលរបេងស្រុកប្រតិបត្តិបញ្ឈលឈ្លោះមូលង្កានសុខាភិបាលនៃរបាយការណ៍ដែលកំពុងពិនិត្យ
- យើមិនដូច្នោះបំពេញ "០"
- ជួរឈរ "N"៖ ដាច់នួនរបាយការណ៍រំពឹងទុកថាបានទទួលនៅស្រុកប្រតិបត្តិក្នុងរយ:ពេល១ឆ្នាំ។ ដូច្នេះ ដូរឈរ "N" នឹងមានតូលេខ ១២ ដាប្រចាំ (១២ របាយការណ៍/ឆ្នាំ)
- $\bullet$  ដូរឈរ "O"៖ ជាជួរនៃផលប្អកពីជួរឈរ "B" ដល់ "M"

ត្រូវពិនិត្យមើលឡើងវិញពីមូលហេតុដែលលើសពី១០០%។

- ជួរឈរ "P"៖ គណនាជាភាគរយ និងជួនព័ត៌មានដល់អ្នកអភិបាលរបេងស្រុកប្រតិបត្តិ ពីអត្រានៃភាពពេញលេញពីមូលដ្ឋានសុខាភិបាលនីមួយៗ។ គឺជាការគណនាច់នួនរបាយការណ៍ និងភាពពេញលេញនៃទិន្នន័យ ដែលអ្នកអភិបាលរបេងស្រុកប្រតិបត្តិទទួលបានពិតប្រាកដ បែកនឹងបំនួនរបាយការណ៍រំពឹងទុកថាបានទទួល។ ក្រោយពីបំពេញExcel ដូរឈរ "B" - "N" ដូរឈរ "P" នឹងមានការផ្លាស់ប្តូរូពណ៌ដោយស្វ័យប្រវត្តិ។ បើអត្រានៃភាពពេញលេញនៃរបាយការណ៍នៅចន្លោះ ៧៥-៩០% នឹងប្ដូរទៅពណ៌ខៀវ ក្រោម៧៥% នឹងប្ដូរទៅពណ៌ក្រហម ចន្លោះពី ៩០-១០០% នឹងប្ដូរទៅពណ៌បៃតង និងលើសពី១០០% នឹងប្ដូរពណ៌ទឹកក្រូច។
- "សង្ខេបលទ្ធដល" មានដាច់នួន និងជាភាគរយនៃមូលដ្ឋានសុខាភិបាលណាដែលមានរបាយការណ៍នៃភាពពេញលេញ ១០០% ឬ៧៥-៩៩% ឬក្រោម៧៥% និងលើសពី១០០%។ មូលដ្ឋានសុខាភិបាលដែលមាន អត្រារបាយការណ៍ពេញលេញក្រោម ៧៥% នឹងក្រូវប្តូរពណ៌ក្រហម និងបាត់ទុកទាំមានភាពកំសោយក្នុងការបំពេញរបាយការណ៍ឲ្យមានភាពពេញលេញ និងលើសពី១០០%

ឧបករណ៍ត្រួតពិនិត្យគុណភាពទិន្នន័យសម្រាប់អ្នកអភិបាលស្រុកប្រតិបត្តិ ខែមេសា ឆ្នាំ ២០២៣

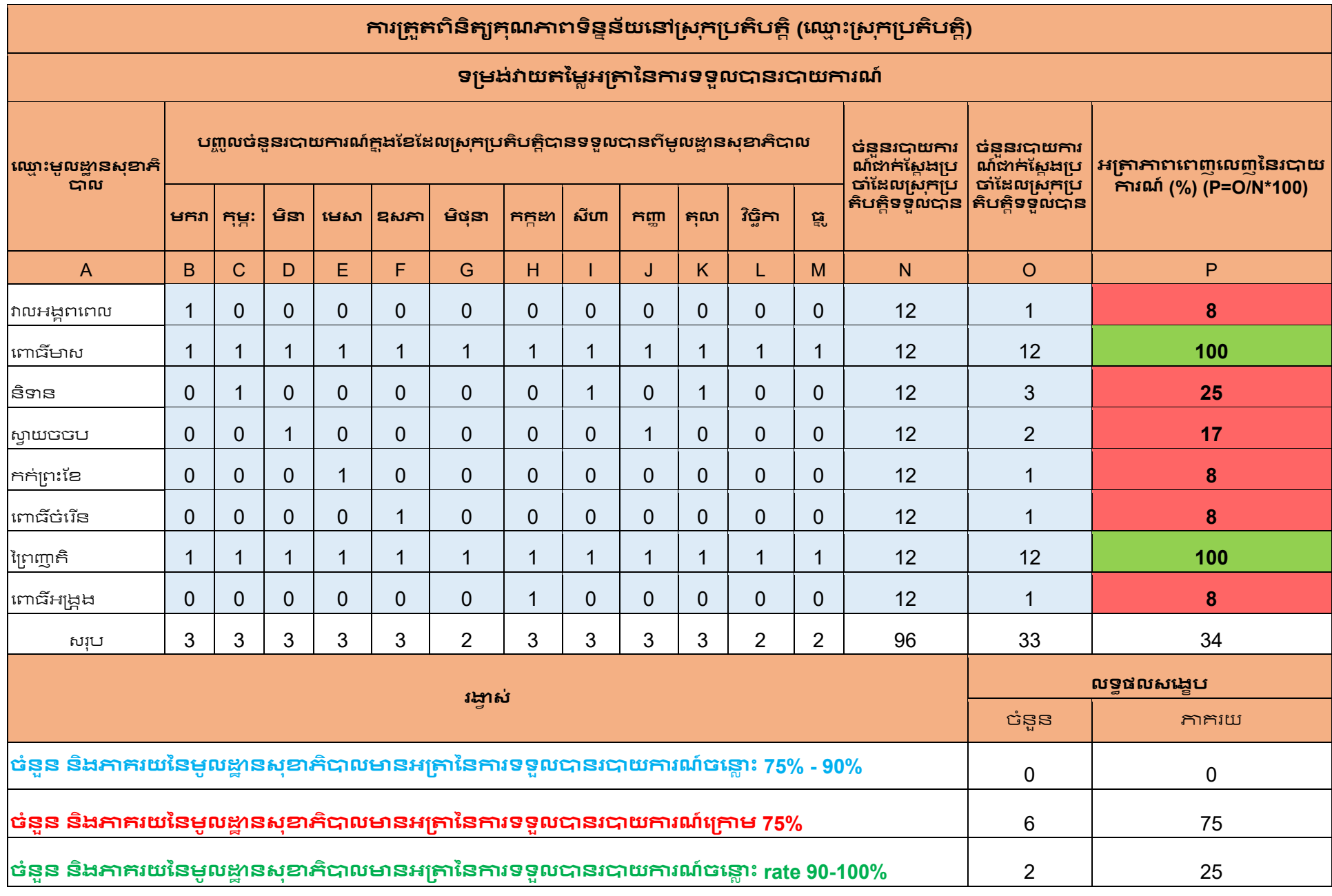

ឧបករណ៍ក្រួកពិនិត្យកុណភាពទិន្នន័យសម្រាប់អ្នកអភិបាលស្រុកប្រភិបត្តិ ខែមេសា ឆ្នាំ ២០២៣

![](_page_4_Picture_7.jpeg)

## ខ ភាពទាន់ពេលវេលានៃរបាយការណ៍ (Reporting timeliness)

- 
- ជួរឈរ "B"៖ គឺជាចំនួនរបាយការណ៍ពិតប្រាកដដែលបានទទួលនៅស្រុកប្រតិបត្តិក្នុងរយ:ពេលមួយឆ្នាំ ហើយបំនួននេះគឺបានភ្ជាប់ពីទំព័ររអាត្រាភាពពេញលេញនៃរបាយការណ៍ (ជួរឈរ "O"៖ ចំនួនរបាយការណ៍ដែលបានទទួលពិតប្រាកដនៅស្រុកប្រតិបត្តិ)
- ដូរឈរ "C" ដល់ "N"៖ បំពេញលេខ "១" បើរបាយការណ៍ដែលបានទទួលក្នុងរវាងថ្ងៃទី៥ នៃខែបន្ទាប់ ឬ  $"0"$  បើផ្ទុយទៅវិញ
- $\bullet$  ដួរឈរ "O"៖ ជាជួរនៃផលបូកពីជួរឈរ "C" ដល់ "N"
- បារជាយការណ៍ដែលបានទទួលក្នុងរវាងថ្ងៃទី៥ នៃខែបន្ទាប់។ ប្រសិនបើមានរបាយការណ៍ណាដែលផ្តើមកមិនទាន់កាលកំណត់ នោះលេខដែលនៅក្នុងដូរឈរ "P" នឹងប្តូរូពណ៌៖ <៧៥% ពណ៌ក្រហម ចន្លោះ ៧៥-៩៩% ពណ៌ខៀវ។
- ការាងសង្ខេបខាងក្រោម នឹងប្រាប់ចំនួន និងភាគរយមូលដ្ឋានសុខាភិបាលណាដែលមានរបាយការណ៍នៃភាពពេញលេញទាន់ពេលវេលា៖ ១០០% ឬ៧៥-៩៩% ឬក្រោម៧៥%។ មូលដ្ឋានសុខាភិបាលដែលមានអាគ្រារបាយការណ៍ទាន់ពេលក្រោម ៧៥% នឹងត្រូវឬរពណ៌កហម និងចាត់ទុកថាមានភាពកំសោយក្នុងការផ្ញើរបាយការណ៍ទាន់ពេលវេលា។

![](_page_6_Picture_7.jpeg)

![](_page_7_Picture_8.jpeg)

## គ, ភាពពេញលេញនៃសូចនាករទិន្នន័យរាយការណ៍ (Completeness of indicator data)

- ជួរឈរ "A"៖ ឈ្មោះមូលដ្ឋានសុខាភិបាល៖ នឹងភ្ជាប់ពីទំព័រមុនដោយស្វ័យប្រវត្តិ
- ដូរឈរ "B" ដល់ "M"៖ បំពេញលេខ "១" បើសូចនាករជ្រើសរើសត្រូវបានបំពេញពេញលេញ ឬ "មិនត្រូវប់ពេញអ្វីទាំងអស់" បើផ្តួយទៅវិញ។ ចន្លោះដែលត្រូវបំពេញ គឺត្រូវទុកឲ្យទំនេរ បើទោះបីដាមូលដ្ឋានសុខាភិបាលបានកត់ត្រាទិន្នន័យនៅក្នុងប្រភពឯកសារក៍ដោយ។ សូចនាករនៃរបាយការណ៍ដែលមានទិន្នន័យពេញលេញ នឹងបូកដោយស្វ័យប្រវត្តិនៅក្នុងដូរឈរ "0"។ លេខសូន្យ "0" មិនមែនបញ្ជាក់ពីតម្លៃដែលមិនបានកត់ត្រា ប៉ុន្តែគឺបញ្ជាក់ពីទិន្នន័យពិតប្រកដនៅក្នុងរបាយការណ៍ (ឧ៖ សូចនាករនៃរបេងចុះបញ្ជីព្យាបាល-មូលដ្ឋានសុខាភិបាលខ្លះ មិនមានការចុះបញ្ជីព្យាបាលនៅក្នុងខែ២ (កុម្ភៈ) ដូច្នេះ "០" នឹងត្រូវបានបំពេញ។ នៅក្នុងករណីនេះ "០" គឺមានតម្លៃ និងត្រូវបានបំពេញ "០" នៅក្តុងដូរឈរនៃខែ២។ សូមមើលឧទាហរណ៍ការបំពេញរបស់មណ្ឌលសុខភាព "ស្វាយចចប"។
- ដូរឈរ "O"៖ ជាជួរនៃផលបូកពីជួរឈរ "B" ដល់ "M"
- ដួរឈរ "P"៖ គណនាជាភាគរយ និងដូនព័ត៌មានដល់អ្នកអភិបាលរបេងស្រុកប្រតិបត្តិ ថារបាយការណ៍ដែលបានទទួល មានកម្លៃសូចនាករពេញលេញទាំងអស់។ ប្រសិនបើរបាយការណ៍ណាដែលបានទទួល មិនមានភាពពេញលេញ ឬកិចដាង៩០% នោះលេខដែលនៅក្នុងដូរឈរ "P" នឹងប្តូរូពណ៌ខៀវ ១០០% ពណ៌បៃតង ចន្លោះ ៩១-១០០% ពណ៌ក្រហម និងពណ៌ទឹកក្រូចក្រម៉ៅ បើលើសពី ១០០%។
- នៅរៀងរាល់ដើមគ្រឹមាស
	- អ្នកអភិបាលរបេងស្រុកប្រតិបត្តិគួរទទួលបានបញ្ជីសូចនាករសម្រាប់ប្រើប្រាស់ក្តុងការត្រួតពិនិត្យ គុណភាពទិន្នន័យ។ នៅពេលទទួលបានរបាយការណ៍ អ្នកអភិបាលរបេងស្រុកប្រតិបត្តិ នឹងផ្ទៀងផ្ទាត់សូចនាករវាយការណ៍នីមួយៗ (គ្រប់បន្ទាត់ដែលត្រូវបំពេញ ឬត្រូវបានចំហរចោល)។ ប្រសិនបើកត់ត្រា "0" ត្រូវផ្ទៀងថាតើ "0" នោះ គឺជា "0" ពិត ឬជា "0" មិនពិត (ក្នុងករណីមិនពិត ចន្លោះដែលត្រូវនឹងបំពេញនៅក្នុងExcel ត្រូវចំហរចោល)។

![](_page_9_Picture_7.jpeg)

![](_page_10_Picture_7.jpeg)

## ឃ, ការផ្ទៀងផ្ទាត់ទិន្នន័យឲ្យមានសុក្រឹត្យភាព (Verification for data accuracy)

- 
- 
- (ឧ.ប្រភពទិន្នន័យ៖ សៀវភៅបញ្ញីរបេង បណ្ណព្យាបាលអ្នកជំងឺ)
- កត្តាផ្ទៀងផ្ទាត់នេះ នឹងផ្តល់ព័ត៌មានដល់អ្នកអភិបាលរបេងស្រុកប្រតិបត្តិពីទិន្នន័យដែលរាយការណ៍ និងទិន្នន័យដែលកត់គ្រានៅក្នុងប្រភពទិន្នន័យ គឺជាការ រាយការណ៍លើស-ជួរឈរ "E" ឬ រាយការណ៍ខ្វះ-ដូរឈរ "F"
- 
- 
- ជួរឈរ "G"៖ .<br>រាប់ពីចំនួនដែលមូលដ្ឋានសុខាភិបាលរាយការណ៍ដែលស្ថិតនៅក្នុងចន្លោះនៃទិន្នន័យរាយការណ៍ និងទិន្នន័យកក់គ្រានៅក្នុងប្រភពទិន្នន័យ
- មូលដ្ឋានសុខាភិបាលដែលមានកត្តាផ្ទៀងផ្ទាត់ តិចជាង ០.៩ ឬជំជាង ១.១ បញ្ជាក់ថាមានបញ្ហាគុណភាពទិន្នន័យ និងគួរត្រូវបានពិនិត្យឡើងវិញ

![](_page_12_Picture_7.jpeg)

មានសូចនាករតែមួយដែលប្រើសម្រាប់គណនាសុក្រឹត្យភាពទិន្នន័យ

ជួរឈរ C៖ បញ្ឈលតម្លៃសូចនាករដែលឃើញក្ដុងរបាយការណ៍<br>ជួរឈរ B៖ បញ្ឈលតម្លៃសូចនាករដែលមានក្ដុងប្រភពទិន្នន័យនៅមូលដ្ឋានសុខាភិបាល

## ង, សង្កូតភាពទិន្នន័យ (Internal consistency over time)

វាស់វែងពិភាពត្រូវគ្នានៃសូចនាករទិន្នន័យរាយការណ៍ យោងលើប្រវត្តិនៃការរាយការណ៍ក្នុងខែមុនៗ៖ ដូរទី១៖ ឈ្មោះមូលដ្ឋានសុខាភិបាល៖ នឹងភ្ជាប់ពីទំព័រមុននោយស្វ័យប្រវត្តិ

- $\bullet$
- . ដូរឈរ "A" ដល់ "L"៖ បំពេញលេខនៃទិន្នន័យដែលកត់ត្រានៅក្នុងរបាយការណ៍ពីខែមុន
- $\bullet$   $\ddot{\approx}$   $\ddot{\text{null}}$  "M"
- បំពេញខែក្នុងពេលបច្ចុប្បន្នដែលអ្នកអភិបាលរបេងស្រុកប្រតិបត្តិកំពុងបំពេញឧបករណ៍ត្រួតពិនិ ក្យកុណភាពទិន្នន័យរបង (ឧ៖ ខែបច្ចុប្បន្ន គឺជាខែមេសា ដូច្នេះបំពេញលេខ ៤)
- ជួរឈរ "N"៖ ជាមធ្យមភាគនៃខែមុនទាំង១២
- ដូរឈរ "O"៖ ជាសមាមាក្រ (រេដ្ឋ្យ) (ration) នៃខែបច្ឆុប្បន្ន (ដែលប្រើជួរឈរ "M" ជាភាគបែង) ទៅនឹងមធ្យមភាគនៃខែមុនទាំង១២ (ដែលប្រើដូរឈរ "N" ដាភាគយក)
- ដូរឈរ "P"៖ ប្រសិននិន្នាការមធ្យម (average trend) មានភាពខុសគ្នានៃមូលដ្ឋានសុខាភិបាល (ច្រើនជាង ឬកិចជាង ៣៣%) មានន័យថា គុណភាពនៃទិន្នន័យមានបញ្ហា។ ้เบฌิธเบีกาทอุญฐาษาธเพิ่มที่ ៣៣% រវាងមូលដ្ឋានសុខាភិបាល និងស្រុកប្រតិបត្តិ នោះប្ដូរពណ៌ទៅដាក្រហម និងប្រាប់ថា គុណភាពទិន្នន័យអាចមានបញ្ហា។

![](_page_15_Picture_7.jpeg)

#### ផ្ទាំងគ្រប់គ្រងទិន្នន័យ៖

រូបភាពនៃការសង្ខេបទិន្នន័យពីការក្រួតពិនិត្យគុណភាពទិន្នន័យ មានបង្ហាញនៅចុងទំព័រនៃExcel ដែលមានឈ្មោះថា "ផ្ទាំងរូបភាព"។ អ្នកអភិបាលរបេងស្រុកប្រភិបត្តិ អាច <u>បង្ហាញពីលទ្ធិដលនៃការត្រួ</u>កពិនិត្យកុណភាពទិន្នន័យ ទៅកាន់មូលដ្ឋានសុខាភិបាល ឬទៅកាន់អ្នកអភិបាលរបេងខេត្ត។

![](_page_16_Figure_2.jpeg)

## បញ្ចីប្រភពទិន្នន័យ៖

- របាយការណ៍ប្រចាំខែ  $\bullet$
- សៀវភៅបញ្ជីរបេង  $\bullet$
- បណ្តួចម្តងអ្នកជំងឺព្យាបាលរបេង  $\bullet$
- Lab<sub>01</sub>  $\bullet$

#### **ឯក�រេ�ង៖**

World Health Organization. (2020). Data quality assurance (DQA). Retrieved from <https://www.who.int/data/data-collection-tools/health-service-data/data-quality-assurance-dqa>

World Health Organization (WHO). (2020). Data quality review: a toolkit for facility data quality assessment. Module 1. Framework and metrics. Geneva: WHO. Retrieved from [https://cdn.who.int/media/docs/default-source/data-quality-pages/2021\\_dqa\\_module-1-framework](https://cdn.who.int/media/docs/default-source/data-quality-pages/2021_dqa_module-1-framework-and-metrics-19-04-21.pdf?sfvrsn=13c95fb1_3&sequence=1&isAllowed=y)and-metrics-19-04-21.pdf?sfvrsn=13c95fb1\_3&sequence=1&isAllowed=y

World Health Organization (WHO). (2020). Data quality review: a toolkit for facility data quality assessment. Module 2. Desk review of data quality. Geneva: WHO. Retrieved from [https://cdn.who.int/media/docs/default-source/data-quality-pages/2021\\_-dqa\\_module-2\\_desk](https://cdn.who.int/media/docs/default-source/data-quality-pages/2021_-dqa_module-2_desk-review-of-data-quality.pdf?sfvrsn=7a0999e_9)review-of-data-quality.pdf?sfvrsn=7a0999e\_9

World Health Organization (WHO). (2020). Data quality review: a toolkit for facility data quality assessment. Module 3. Data verification and system assessment. Geneva: WHO. Retrieved from [https://cdn.who.int/media/docs/default-source/data-quality-pages/2021\\_dqa\\_module-3\\_site](https://cdn.who.int/media/docs/default-source/data-quality-pages/2021_dqa_module-3_site-assessment-framework.pdf?sfvrsn=4e936e2f_9&csf=1&web=1&e=DEfO5f)assessment-framework.pdf?sfvrsn=4e936e2f\_9&csf=1&web=1&e=DEfO5f

World Health Organization. (2012). Assessment of health facility data quality: Data quality report card Cambodia, 2012. Retrieved from https://cdn.who.int/media/docs/default-source/data-quality[pages/kh\\_dataqualityreportcard\\_2012.pdf?sfvrsn=6c66226c\\_5](https://cdn.who.int/media/docs/default-source/data-quality-pages/kh_dataqualityreportcard_2012.pdf?sfvrsn=6c66226c_5) 

![](_page_18_Picture_0.jpeg)

![](_page_18_Picture_1.jpeg)

![](_page_18_Picture_2.jpeg)

![](_page_18_Picture_3.jpeg)

This publication was produced with the support of the United States Agency for International Development (USAID) under the terms of the TB Data, Impact Assessment and Communications Hub (TB DIAH) Associate Award No. 7200AA18LA00007. TB DIAH is implemented by the University of North Carolina at Chapel Hill, in partnership with John Snow, Inc. Views expressed are not necessarily those of USAID or the United States government. MS-22-214b TB KHM